## Задание к контрольной работе на тему Структурное моделирование

Схема питается от источника постоянного напряжения.

- 1. Выполнить расчет переходных процессов в схеме согласно варианту одним из известных методов.
- 2. Определить аналитически и графически закон изменения требуемой согласно варианту переменной.
- 3. Построить структурную схему по заданной электрической схеме.
- 4. Реализовать полученную структурную схему с помощью пакета математических расчетов Matlab (Simulink).
- 5. Средствами Matlab (Simulink) построить график изменения требуемой согласно варианту переменной и сравнить с расчетом.

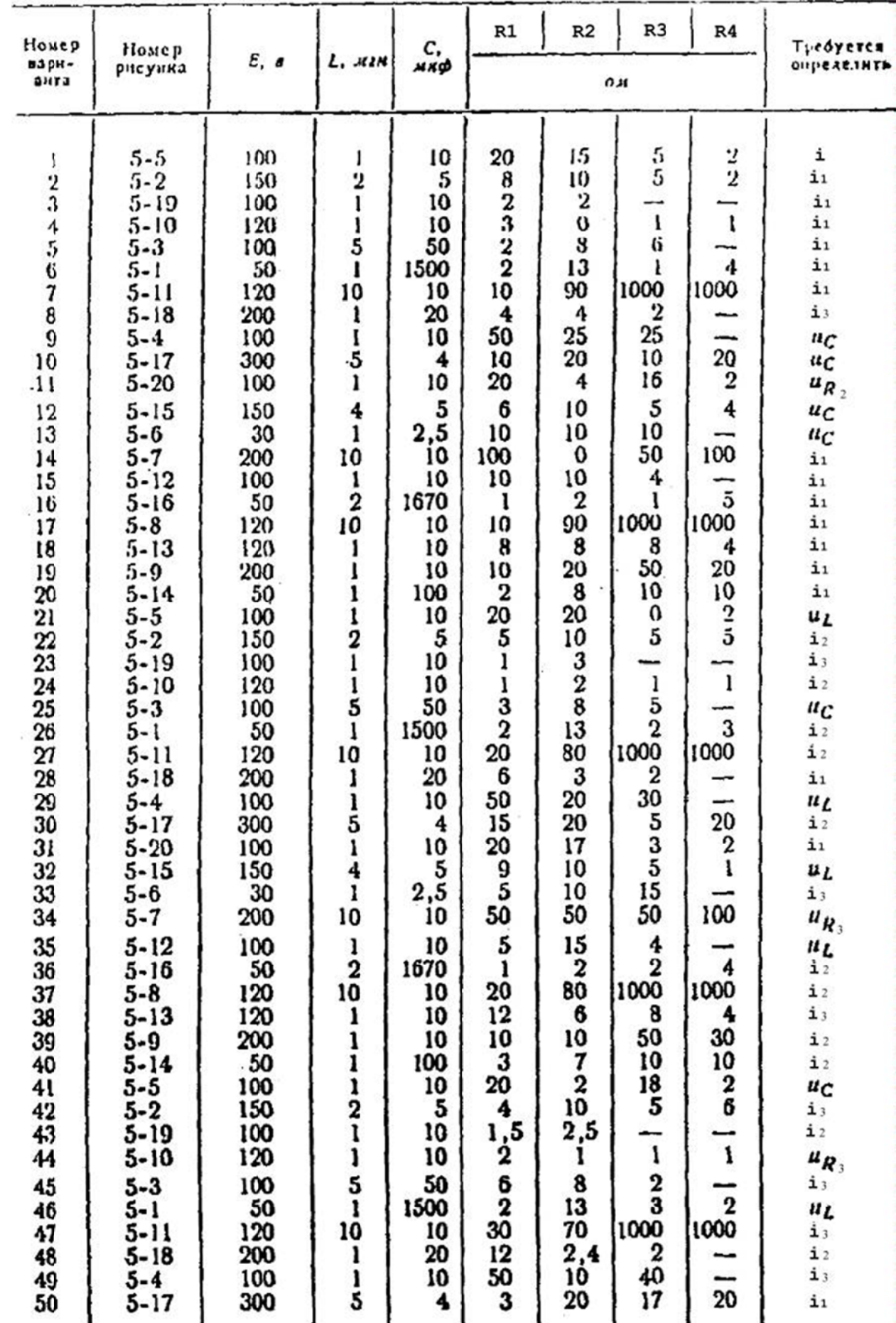

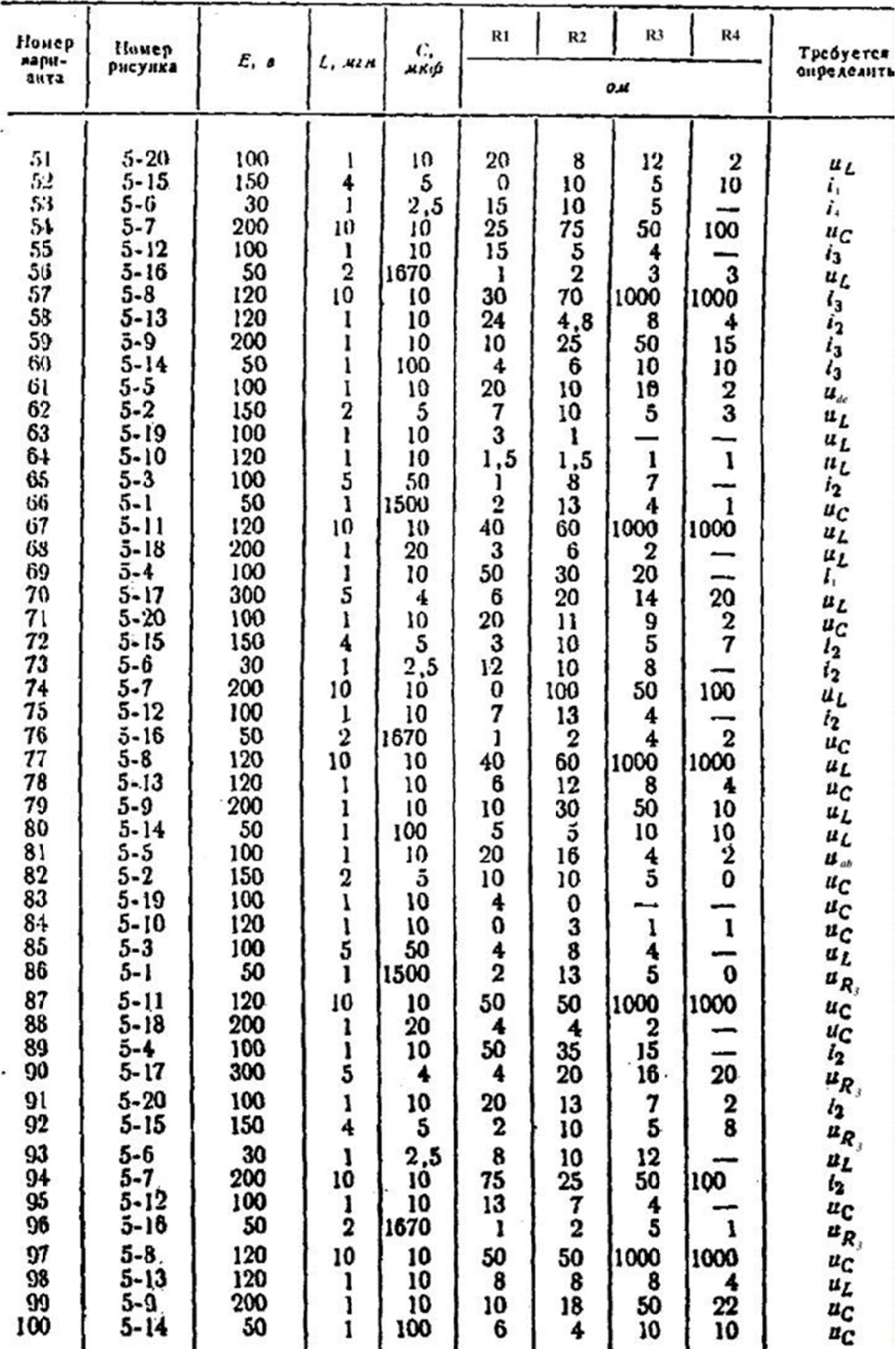

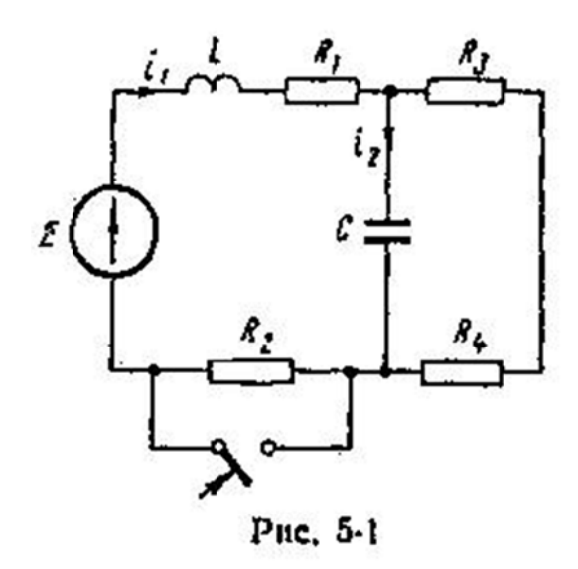

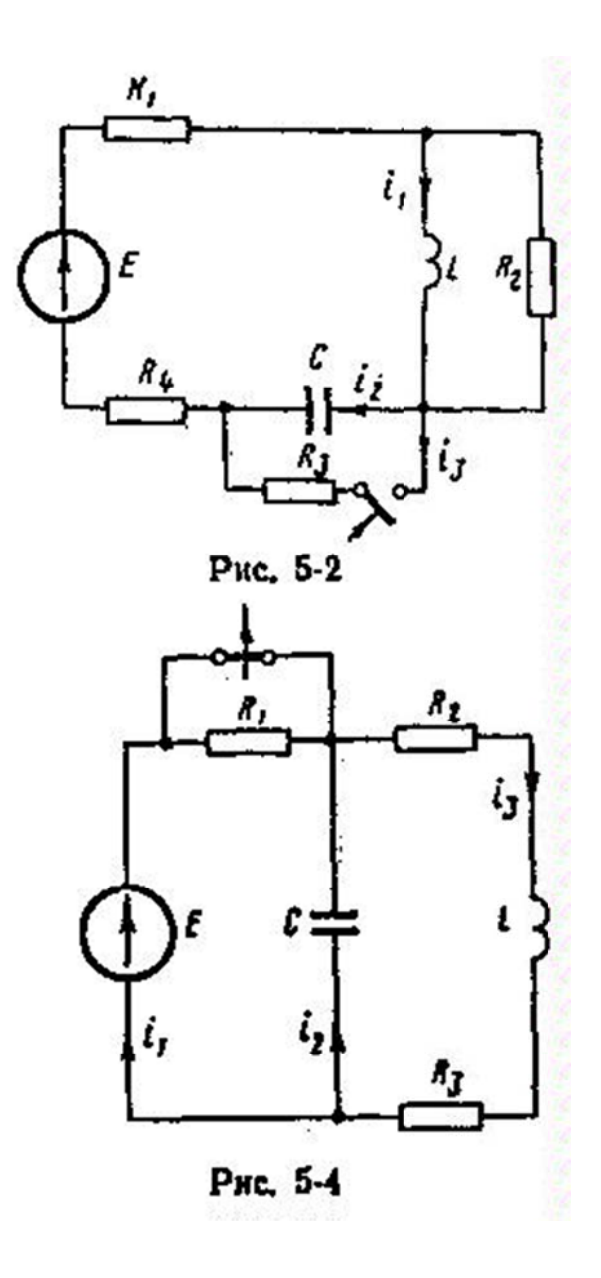

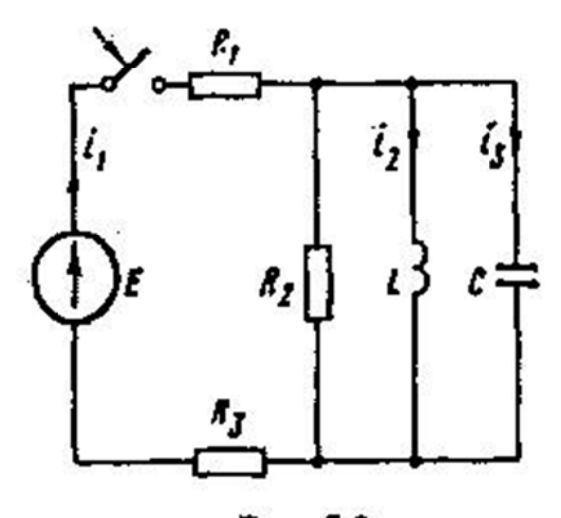

Рис. 5-3

 $\frac{1}{2}$ 

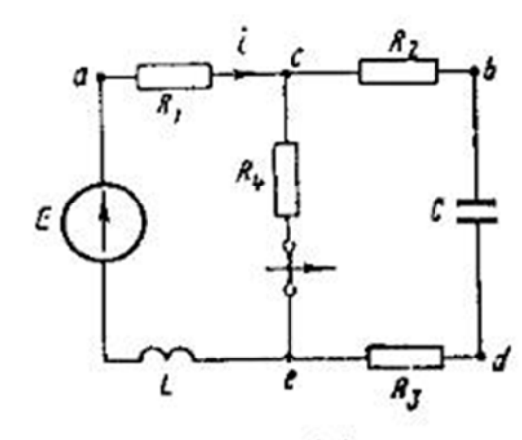

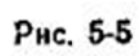

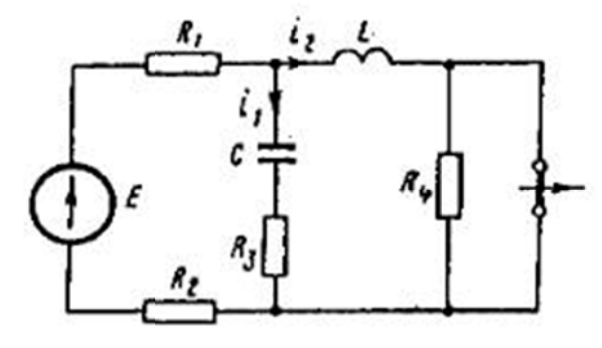

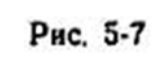

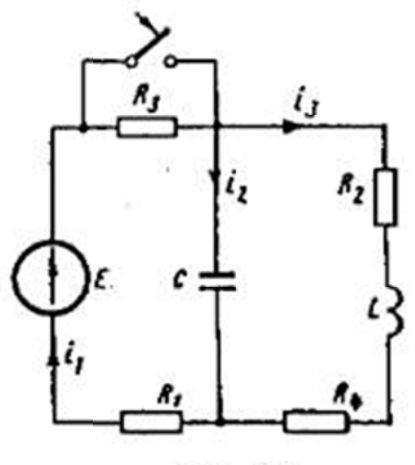

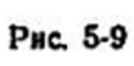

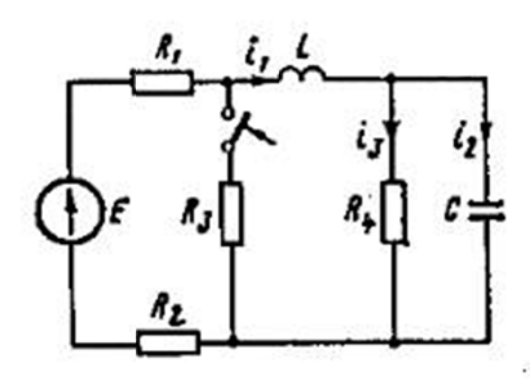

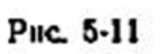

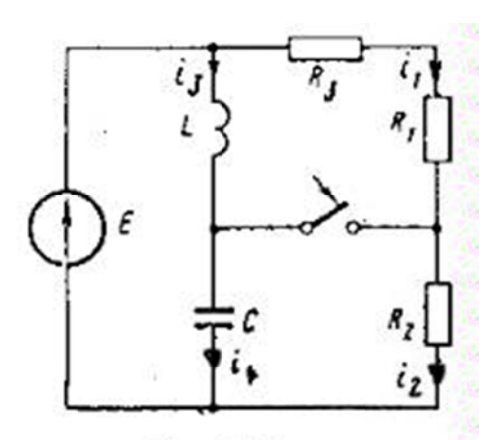

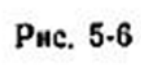

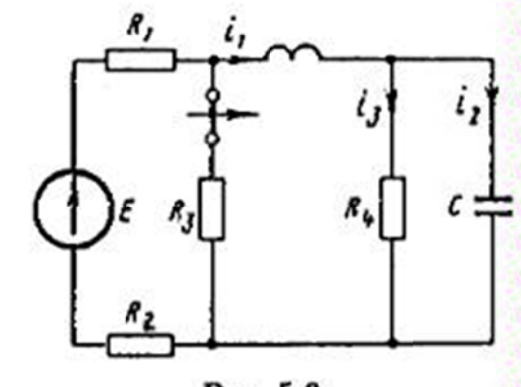

Рис. 5-8

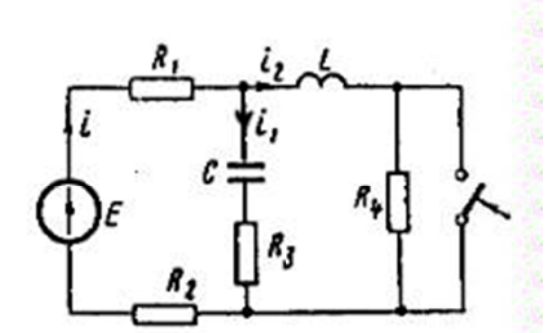

Pac. 5-10

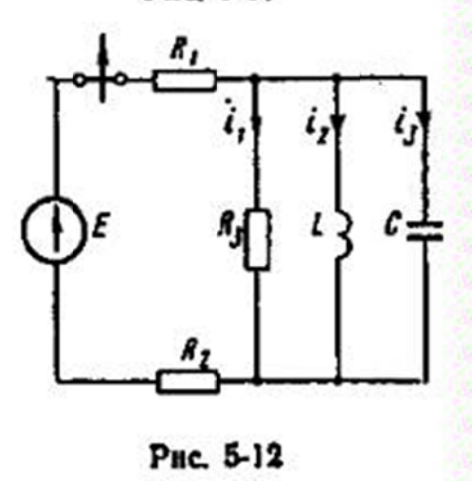

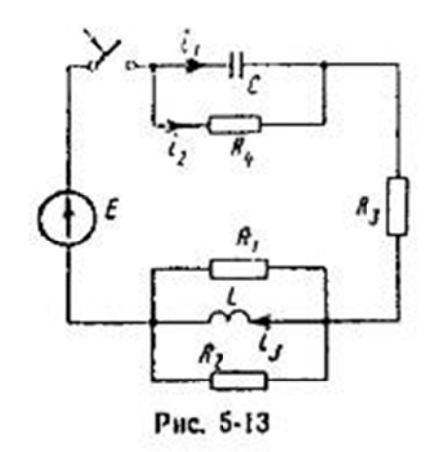

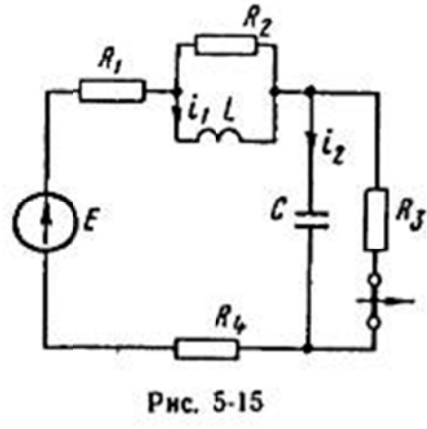

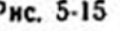

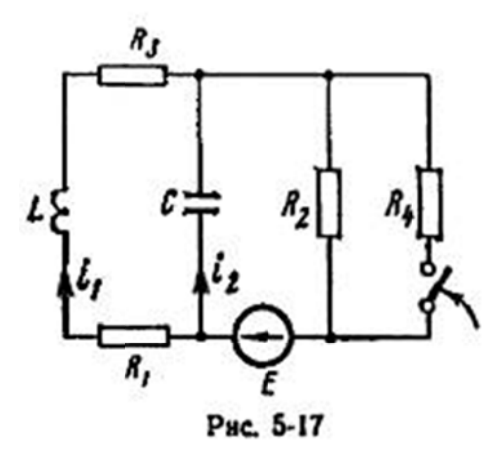

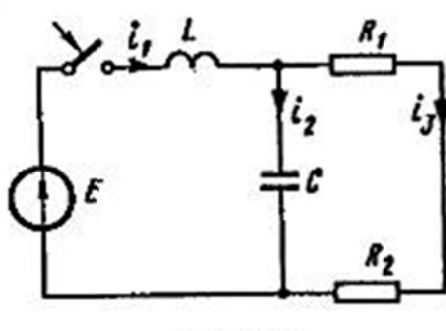

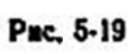

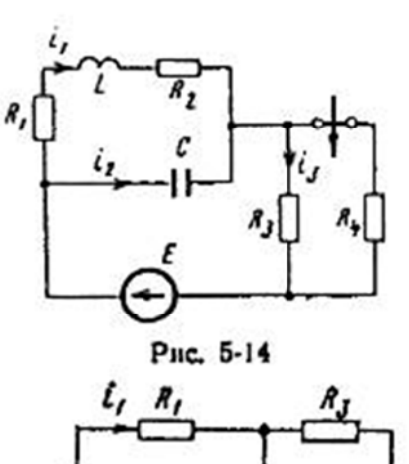

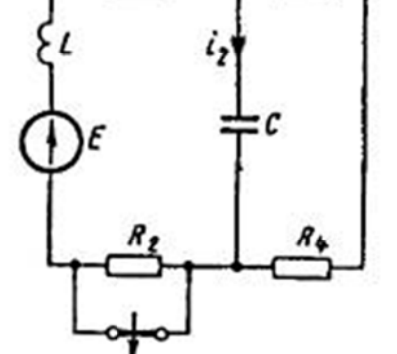

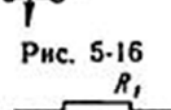

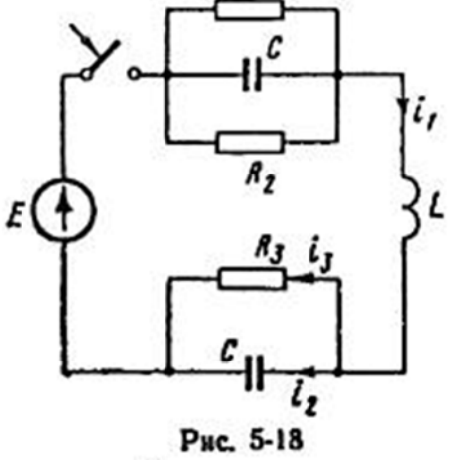

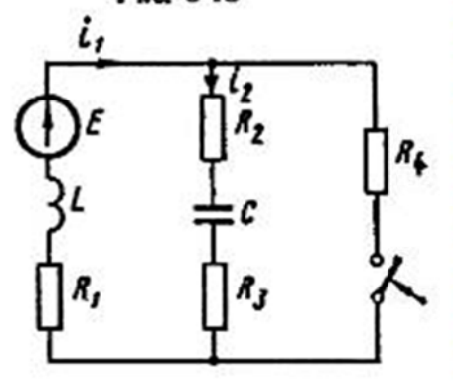

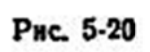